### Performing Biology Research on the Odyssey Cluster

#### Amir Karger Life Sciences Research Computing

rchelp@fas.harvard.edu

http://software.rc.fas.harvard.edu/training/bio\_cluster

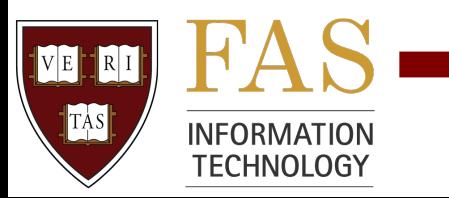

## Outline

- Commercials and Annoying Reminders
- Cluster: modules, queues, LSF, storage
- BLAST serial
- The Scriptome simple data munging
- BLAST "fake" parallel (Job Array)
- MrBayes serial and "really" parallel
- More software & resources
- Your questions?

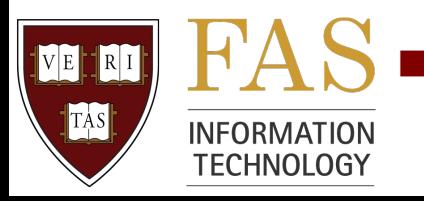

# Why?

- Why computers?
	- Big data sets, hard math, boring repetition
- Why cluster?
	- High throughput, shared resources
	- Run jobs in parallel (different kinds of parallel)
- Why Research Computing?
	- Knowledge (computer geeks who know science)
	- Experience (we've made mistakes already)
	- We worry about computers so you can do biology
		- Backup, security, software installation, network, data analysis

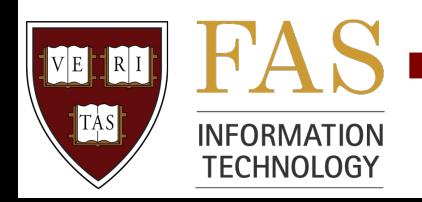

## Talk to us!

- Talk to us **before** you do lots of work
- Save time
	- We can automate, make code run faster
- Save effort
	- Maybe we've worked on a similar problem before?
	- Or we know someone else who has?
- Do better science?
	- A more appropriate program, an overlooked parameter
- This is the most important slide of the day

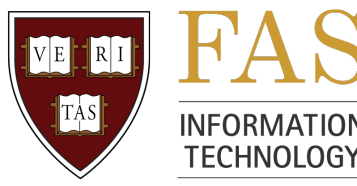

## Annoying Reminders

- Tickets
	- Research questions to  $rchelp@fas.harvard.edu$
	- Other questions to help@fas.harvard.edu
	- Put individual RC staff in the message if you want
- Don't share cluster passwords<br>- Really.
	-
	- Not even with us.
- FAQ etc: http://rc.fas.harvard.edu
- Class site: http://isites.harvard.edu/icb/icb.do?keyword=k60501

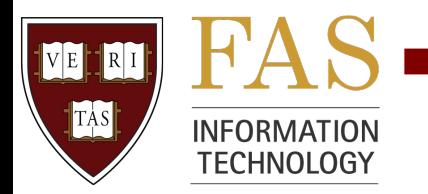

#### Cluster Vocabulary and Usage

- Node: one computer in the cluster
- Head node: iliadaccess01, 02, 03
	- If you ssh/PuTTY/Terminal/sftp to odyssey.fas, you get here
	- Do **not** run long programs here (They'll die)
	- **Do** submit (long or short) jobs from here
- Interactive nodes: bsub -q interact -Is bash
	- good for testing 5-minute runs, interactive Matlab
	- Don't submit new jobs from here. "exit" and submit from head nodes
- http://rcnx.fas.harvard.edu graphical cluster login
- Core: one "processing unit" (sort of)
	- Each node on Odyssey has 2-8 cores, so it can run 2-8 jobs

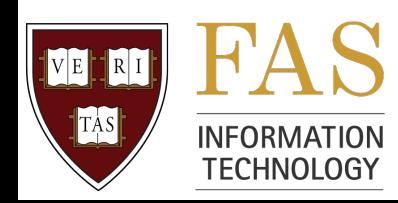

## Storage

- Lab folders
	- Located in /n, /n/Lab\_Folders **stable** (maybe backed up)
	- /n/data, /n/data1, /n/nobackup1 or 2, etc. **less stable**
	- Often accessible from Windows/Mac (on VPN, but not Wi-fi)
	- Users, Group, LSDIV/Everyone (WWW, …)
	- Your PI can buy backed-up or scratch storage (some free?)
- Local /scratch on nodes
	- Faster to write temporary output to, some space per node
	- Not visible from head nodes (so copy final output files)
- Large file transfer
	- http://fta.fas.harvard.edu

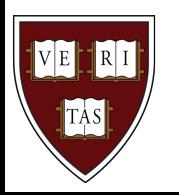

TECHNOLOGY

## **Memory**

- Storage: a place to put data files
- Memory: (RAM) needed to run programs with big data sets
- Different nodes have different amounts of memory
	- bsub -R will let you ask for big memory if you need it
- Running out of memory can make jobs crash
	- Contact rchelp@fas and forward the LSF crash email

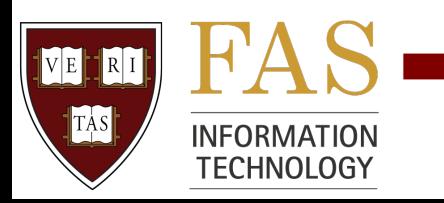

## Cluster login - from Windows

- Login to odyssey.fas.harvard.edu
	- Use PuTTY or SecureCRT
	- Type host name odyssey.fas.harvard.edu (make sure port is 22)
	- Open. Enter password, hit return. Enter fob passcode, hit return
	- SecureCRT only: Set KeyboardInteractive should be the ONLY checked option on the SSH2 options page
- You can't use the same fob passcode twice
	- Even in two different windows!
	- Beware lockouts

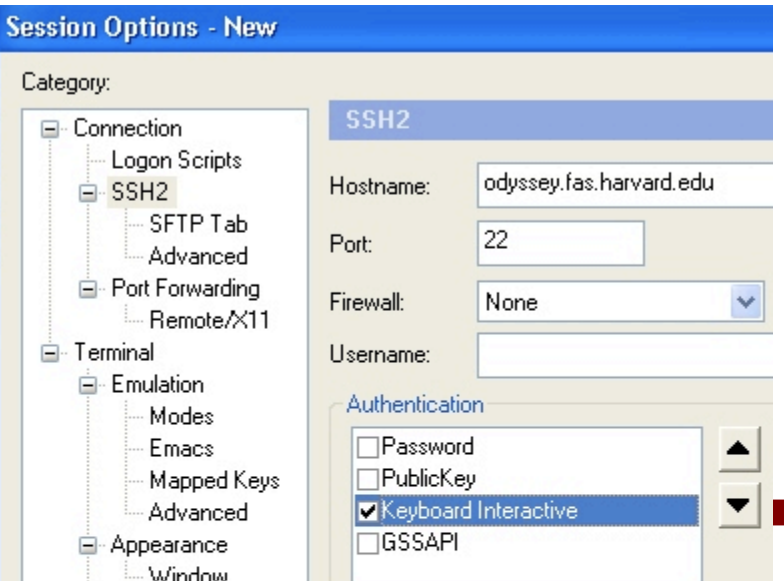

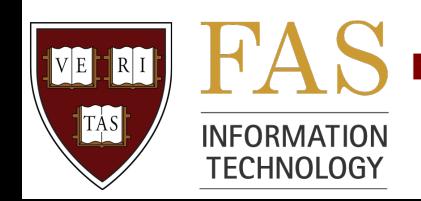

## Cluster login - from Mac

- Login to odyssey.fas.harvard.edu
	- Use the Terminal application
	- Shell->New Remote Connection, Secure Shell (ssh) service
	- Select server odyssey.fas.harvard.edu (or add it)
	- Enter user name and click Connect
	- Enter password, hit return.
	- Enter fob passcode, hit return
- You can't use the same fob passcode twice
	- Even in two different windows!
	- Beware lockouts

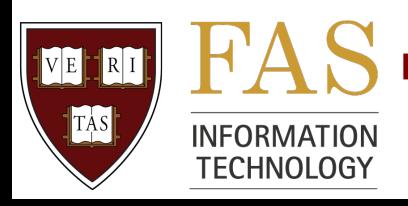

## Getting Sample Data

- Work in your home directory or cd to your lab folder
- Copy workshop sample data
	- cp -r /n/nobackup2/workshop\_bio ./workshop\_bio
	- cd workshop\_bio

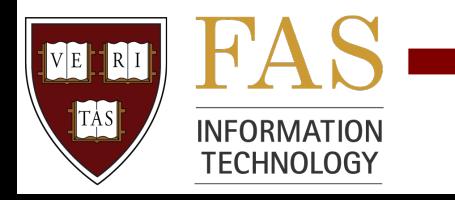

#### Modules

- Give you access to new commands
	- Load a module to be able to run BLAST
	- One module may give access to many commands
- Set environment variables
	- How does BLAST know where to find nr database?
- Possibly load other modules
	- Parallel MrBayes needs a "run in parallel" module
- Simplify our life and yours
	- Fewer PATH conflicts, simpler process

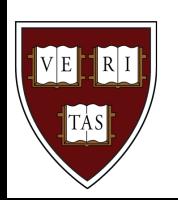

**TECHNOLOGY** 

## Modules Commands

- module avail
	- What modules are available (Long list!)
	- module avail hpc/bla shrinks the list
	- We're gradually moving many bio modules to  $\text{bi}\circ\text{/}$
- module keyword -i blast
	- Search *description* (not perfect ask us)
- module load hpc/blastall
	- Get functionality
	- module unload may help avoid conflicts

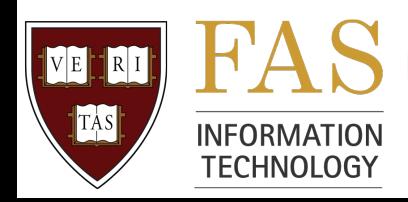

## Modules Commands II

- module list
	- What modules have I loaded?
- module display hpc/blastall
	- Tells you what the module does
	- (I.e., which environment variables are set, etc.)
- Automatic module loads at login
	- You can put module load commands at the end of your ~/.bashrc

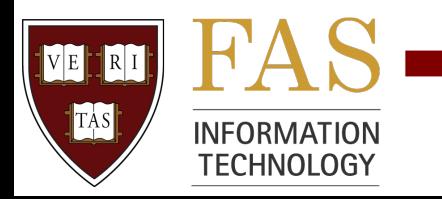

## Don't Break the Cluster

- Submitting > 500 jobs
	- Always try 3-5 jobs first
	- Talk to us the first time you plan to do this
- echo "useful file" > ~/.lsbatch
	- Makes LSF put temporary output in local /tmp
	- Faster, and keeps you from filling up  $\sim$
	- $-$  You may first need to (carefully)  $rm -rf \sim /$ . Isbatch
- Writing lots of data
	- Your lab folder
	- /n/nobackup\*
	- local /scratch (Make sure to copy stuff you need!)

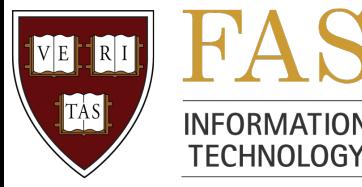

#### Exercises: Cluster Intro

- echo "useful file" > ~/.lsbatch
- Find your lab folder
- Play with module avail, etc.
	- Find your favorite program (mrbayes, beast, BayesPhylogenies, velvet, genscan, maq, …)

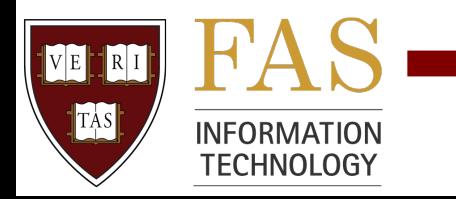

## Running Software X on Odyssey

- (Email rchelp@fas to download/create a module)
- Load the appropriate module module load hpc/something
- Test: run the program on a tiny example
- Make a new directory in your lab folder & cd to it
- Write a bsub script called, say, my script.bsub
	- Or copy an old one and change it
	- Reproducible science!
- Submit the job (don't forget the  $\le$  sign!) bsub < my\_script.bsub

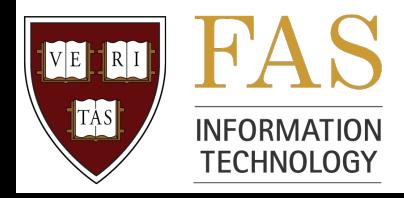

## BLAST on Odyssey

- cd blast\_serial
- Load the module
	- module load hpc/blastall
	- Also lets you use formatdb, fastacmd
- Test: run the program on a tiny example blastall -p blastn -i Scer\_2.fasta -m8 -o Scer\_2.m8 -d ../blastdb/fungi -e 1e-10 -b 25 -v 25
- What?!

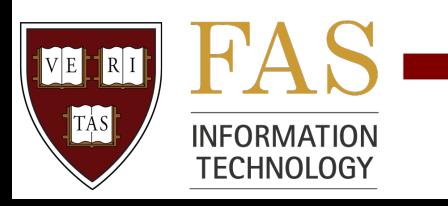

## BLAST Options

- Command-line BLAST is just like the website blastall -p blastn -i Scer\_2.fasta -m8 -o Scer  $2.m8 -d$  ../blastdb/fungi -e 1e-10 -b 25 -v 25
- $-p$ : BLAST type (blastp, blastn, blastx, ...)
- $\cdot$   $\leftarrow$   $\pm$ : input file (Scer 2.fasta)
- $\cdot$   $\sim$   $\circ$ : output file (Scer 2.m8, or Scer 2.blast)
- $\cdot$  -e: Max. E-value (set based on query/db)
- $\cdot$  -d: database (default nr, looks in BLASTDB)
- $\cdot$   $\mathsf{I}_{\mathsf{m}}$ : output format (see next slide)
- $\cdot$   $-b/-v$ : max hit sequences/alignments per query
- Many others: " $blastall -$ " gives a summary

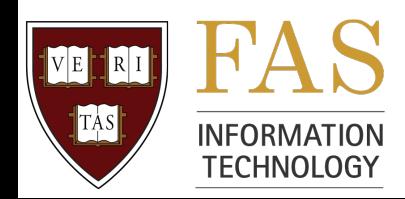

## BLAST Output Formats

- $-m_0$  (or no  $-m$  option): long text
	- Looks like website, without colors & links
- $\bullet$   $-m8$ : tabular ("hit table")
	- Throw into Excel, use with the Scriptome
- $\bullet$   $\mathsf{--m9:}$  tabular with comments
	- See column names (but harder to script)
- $\bullet$   $-m7$ : XML
	- Long. Used in blast2go tool, e.g.
- etc.

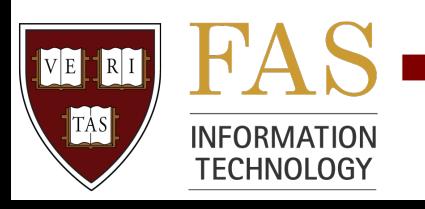

#### bsub from the Command Line

- Just type "bsub" and then the command bsub blastall -p blastn -i Scer\_2.fasta -m8 -o Scer\_2.m8 -d ../blastdb/fungi -e 1e-10 -b 25 -v 25
	- Runs in your default queue (normal\_serial? Your lab's queue?)
	- Better to type bsub -q short serial blastall -p ...
- bsub flags vs. program flags
	- bsub flags: anything **before** the program name
	- program flags: anything **after** the program name
- Now watch job with bjobs, kill with bkill, etc.

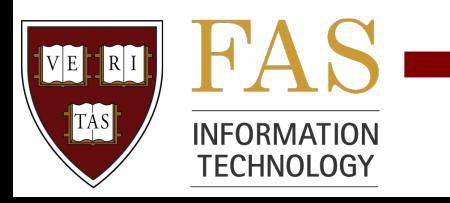

#### bsub Script

# Options to bsub go here.

- # DON'T put BLAST options here!
- # Lines starting with # are comments
- # EXCEPT lines with #BSUB are options to bsub #BSUB -q short\_serial

# Command: whatever you would type on command line blastall -p blastn -i Scer\_2.fasta -m8 -o Scer\_2.m8 -d ../blastdb/fungi -e 1e-10 -b 25 -v 25

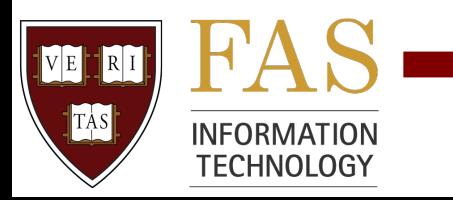

#### Fancier bsubs

- Output file:  $-\circ$  (sort of like blastall -o)
	- $-$  Send mail despite  $-\circ$ :  $-\text{N}$
	- (Otherwise, all the output gets mailed to you!)
- Error file:  $-e$  (NOT like blastall -e) – STDERR, "error output" vs. STDOUT, "regular output"
- Resource request:  $-R$  "mem > 15000"
	- Contact RC or man bsub about other -R options
- Name your job:  $-J$  "some name"
	- Also for job arrays
- Rerunnable (if a machine goes down):  $-r$ 
	- Does NOT restart if a job dies
	- Careful: always starts from the beginning

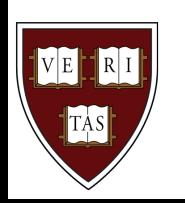

TECHNOLOGY

#### bsub Script with Options

- # Don't put BLAST options up here!
- #BSUB -q short\_serial
- #BSUB -e blast\_simple.err
- # Make sure to email me at below address
- $\#$ BSUB  $-N$
- #BSUB -u akarger@cgr.harvard.edu
- #BSUB -J easy\_blast

# Whatever you would type on command line blastall -p blastn -i Scer\_2.fasta -m8 -o Scer\_2.m8 -d ../blastdb/fungi -e 1e-10 -b 25 -v 25

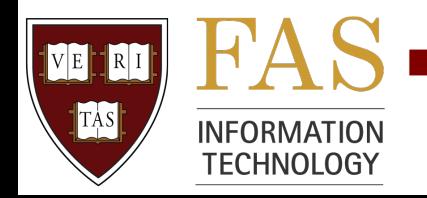

### formatdb

- cd ../formatdb
- Format a database for running BLASTS
	- my.fasta  $\rightarrow$  my.nhr, my.nsq, ... (or .phr, .psq, ...)
	- Now blastall … -d my (if my.n\* are in . or BLASTDB)
	- Or full path: -d  $\sim$ /dir1/dir2/my for  $\sim$ /dir1/dir2/my.n\*
	- Only formatdb once, then BLAST many times
- Note: RC already has nr, nt, swissprot, ...
- Indexing your database: must have "nice" IDs

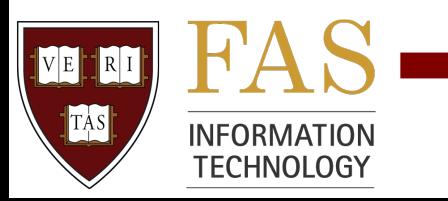

#### formatdb Options

formatdb -p  $F$  -o  $T$  -t "Fungal ORFs (DNA)" -n fungi -i fungi\_orfs.fasta

- $-p$  T to format a protein database,  $-p$  F for DNA
- $\cdot$  -t Title for the database (use quotes)
- $\cdot$   $\mathsf{I}_{\text{en}}$  Database name (what you use in blastall -d)
- $\cdot$   $-$ i Input file
- $\cdot$   $\sim$   $\sigma$  Index (lets us search database with fastacmd)

Might need to bsub formatdb for huge databases

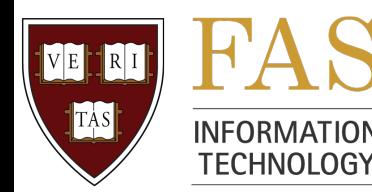

#### fastacmd

- cd ../fastacmd
- Get FASTA sequences from a BLAST database
	- fastacmd -d ../blastdb/fungi -s "lcl|Calb--orf19.10, lcl|Calb--orf19.100"
	- fastacmd -d ../blastdb/fungi -i ids.in -o out.fasta
- Or get information on the database
	- fastacmd -d ../blastdb/fungi -I
	- Gives title (formatdb -t), size, date created
- You got fastacmd and formatdb when you loaded the blastall module

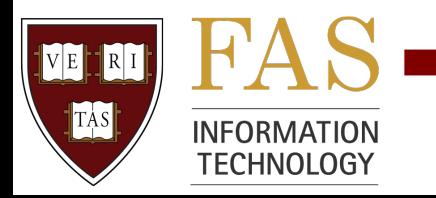

#### Checkpointing, aka, insurance

- Checkpoint: save your job every N minutes
	- Extremely useful for three-week jobs
	- Also good if your job gets suspended for a long time
	- Don't use N < 30 too big a strain on resources

# Checkpoint, save every 60 minutes. Don't forget "" #BSUB -k "myblast.ckpt 60 method=blcr" export LD PRELOAD=libcr run.so.0 # Goes BEFORE blastall blastall …

- If job dies (or you bkill it), you can restart it
	- Go into the same directory you ran job from originally
	- brestart myblast.ckpt

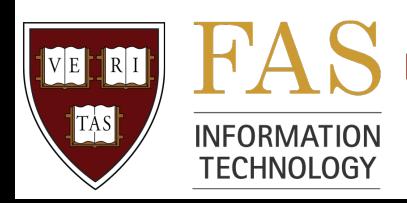

#### Exercises: blastall

- Play with blastall
	- **Change the email address in the bsub scripts!**
	- Blast one or two input sequences against nr (slow)
	- Try bjobs, bkill, etc.
	- Blast with different E-values
	- Blast with different output formats

#### • Play with formatdb

- Create a one-fungus database from a FASTA file in /n/bluearc/ mol/seq/fungi/ORFs/coding\_orf/
- Or a protein database: /n/bluearc/mol/seq/fungi/ORFs/trans
- Now you can run blastx

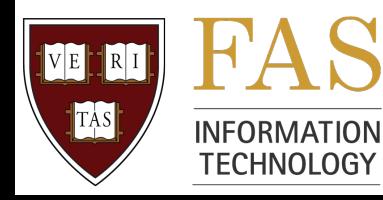

## Introducing the Scriptome

- Biologists need to merge/transform/filter/sort data
	- A lot of data (maybe too big or badly formatted for Excel)
	- Wide variety of formats, questions, …
	- Most biologists aren't programmers
- Q: Can non-programmers "munge" data?
- A: The Scriptome
	- A cookbook of simple "data munging" tools
	- No programming
	- No install (Windows: one-click ActiveState install)
	- (Almost) no memorization or learning

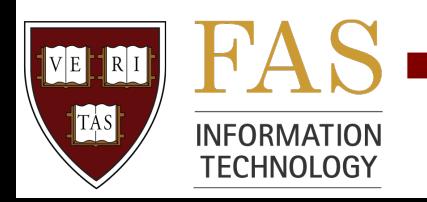

## Using the Scriptome

- sysbio.harvard.edu/csb/resources/computational/scriptome
	- or Google scriptome
- Using a tool
	- Pick a tool type
	- Browse table of contents to get a tool (or use quickbrowse)
	- Change parameters and filenames as needed
	- Expand code to see how it's done (optional)
	- Cut and paste to command line
- Find BLAST results with > 96% identity
	- Use column 2, not 3 (first column is 0)
- Build a protocol (or use an existing one)

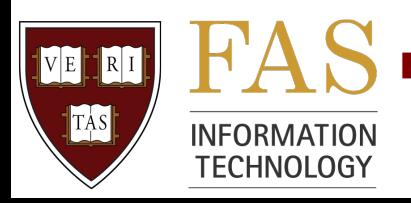

#### Command-Line Scriptome I

- cd ../scriptome
- module load bio/hpc data tools
- List all "change" tools on the Scriptome website Scriptome -t change
- Run a tool Scriptome -t change fasta to tab Scer redundant.fasta > redundant.tab

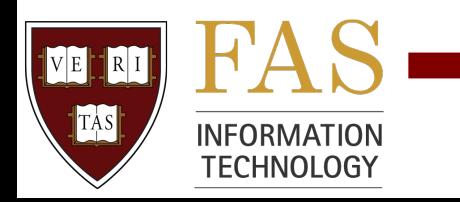

#### Command-Line Scriptome II

- Program will ask you for parameters, if needed Scriptome -t choose cols redundant.tab > some.tab
	- Voilà! Easy way to get FASTA IDs
- Or set parameters on command line: scriptable Scriptome -t choose cols -p '@cols= $(1, -1, 3)$ ' ordered.tab > reordered.tab
- ScriptPack (Resources page)
	- Scriptome for your laptop
	- Replace "Scriptome" in commands above with "ScriptPack"
	- Note: won't get updated tools from the website

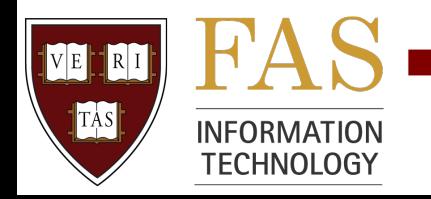

#### Scriptome Examples

- Manipulate FASTAs
- Filter large BLAST result sets
- Merge gene lists from different experiments
- Translate IDs between different databases
- Calculate 9000 orthologs between two species of *Drosophila*
- Contact RC about using Scriptome
	- Or about something Scriptome-ish that Scriptome can't do

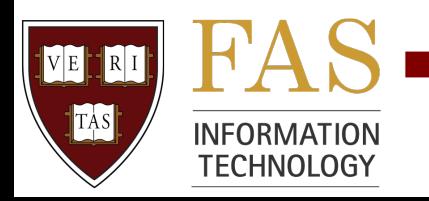

#### Exercises: Scriptome

- Remove duplicate sequences from Scer redundant.fasta
- Change FASTA file to tab, then get ID column (or description colum)
- Sort ordered.tab by gene start position
- Protocol: remove sequences < 500 bp
- Try exercises using command-line, too

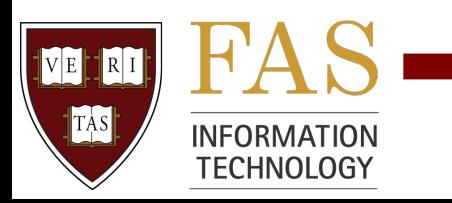

### BIG Blasts on the Cluster

- Q. How do I blast 200,000 454 reads against nr?
- A. "Fake" parallel BLAST
	- Divide input sequences into 10 separate files
	- BLAST each smaller input file on a separate core
	- Running on 10 cores will be almost exactly 10x as fast!
- Why "fake" parallel?
	- Cores don't need to talk to each other
	- You could just submit 10 jobs individually
	- Not to be confused with "really" parallel mpiBLAST et al.
- But we don't want to submit 100 jobs by hand…

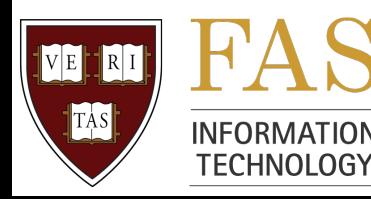

## Job Arrays I

- Job Arrays let you submit N jobs with one bsub
- bsub  $-J$  "bla $[1-10]$ " submits 10 jobs
	- Job array gets one numeric Job ID
	- bjobs 1234 (or bjobs bla) lists all sub-jobs in job array 1234
	- $-$  bjobs "1234[3]" gets info on third sub-job
	- Quotes are needed for anything with [brackets], to avoid confusing the shell
- Similarly, you can bkill a whole array or one job

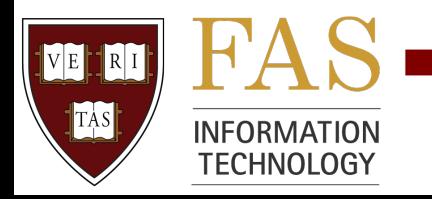

## Job Arrays II

- In **bsub** options,  $\frac{1}{2}$  stands for sub-job index
	- #BSUB -o blast%I.out blastall … yields blast1.out, blast2.out, etc. for sub-job 1, 2, etc.
	- $-$  Also can use  $\textcolor{black}{\text{*I}}$  with bsub's -e, etc.
- In **program** options, use  $\frac{1}{2}$  (LSB JOBINDEX)
	- In bla.bsub: blastall ... -i in\_\${LSB\_JOBINDEX}.fasta
	- Uses in\_1.fasta, in\_2.fast, etc. for jobs bla[1], bla[2], etc.
	- $-$  bsub on command line (not bsub  $\langle a \cdot b \rangle$  a.bsub): use  $\langle \hat{s} \rangle$  instead of  $\hat{s}$ bsub -N -q short\_serial -e bla%I.err

blastall -i in \\${LSB JOBINDEX}.fasta

– (LSF sets environment variable LSB\_JOBINDEX for each core)

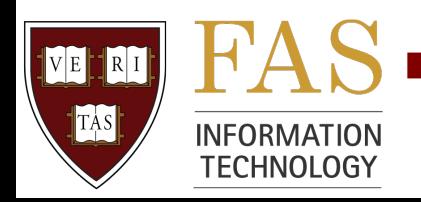

#### BLAST Job Array Script

- # Use serial queue since it's only "fake" parallel
- #BSUB -q short\_serial
- # Run four numbered jobs in job array
- #BSUB -J easy\_blast[1-4]
- #BSUB -u akarger@cgr.harvard.edu
- # %I will be replaced by 1, 2, etc. in -e and -o
- #BSUB -e blast\_array%I.err
- #BSUB -o blast\_array%I.m8
- $\#$ BSUB  $-N$
- # \${LSB JOBINDEX} will be replaced by 1, 2, etc.
- blastall -p blastn -i Scer\_10\_\${LSB\_JOBINDEX}.fasta -m8 -d ../blastdb/fungi -e 1e-10 -b 25 -v 25

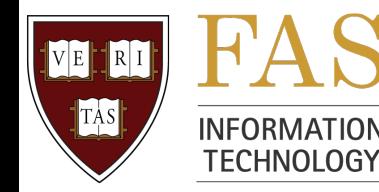

#### Fake Parallel BLAST - Finally!

- cd ../blast\_parallel
- Split 40 FASTA sequences (Scer 40.fasta) → 4 files: Scer 10 1.fasta, Scer 10 2.fasta, …

Scriptome -t change split fasta Scer 40.fasta

- Parameters are 10 and "Scer\_10\_NUMBER.fasta"
- (Put the quotes around the filename to be safe)
- (Or just cut and paste from the web)
- Blast each little FASTA against the database bsub < blast\_array.bsub
- Concatenate resulting output files cat blast array\*.m8 > blast 40 seqs.m8

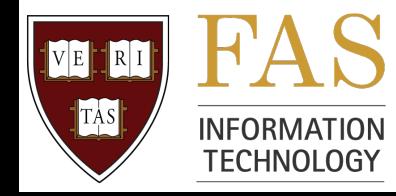

## MrBayes

- cd ../mrbayes\_serial
- MrBayes performs phylogenetic analysis
	- Input is a .nex Nexus file
- Loading the module
	- module load hpc/mrbayes-3.1.2-patched
- Running mb from command line
	- mb blah.nex
- bsub from the command line:
	- bsub -q short\_serial -J my\_mb -o blah.out mb blah.nex

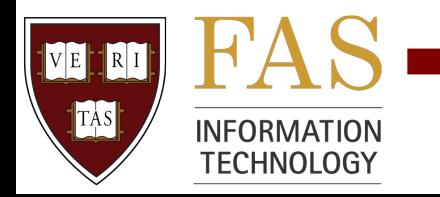

#### Serial MrBayes Script

```
# Use a serial queue
```

```
#BSUB -q short_serial
```

```
#BSUB -o mrbayes_serial.out
```

```
#BSUB -e mrbayes_serial.err
```

```
# Send email even though I'm using -o
```

```
#BSUB -N
```

```
#BSUB -u example@example.com
```

```
#BSUB -J mrbayes_job
```
mb ND4\_BAYESinv.nex

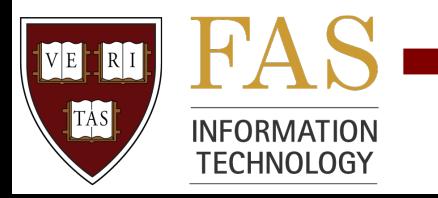

#### What does parallel mean, anyway?

- Parallel programs use more than one core
	- The program splits up the job, sends a piece to each core, and collects the results
	- Cores can be on one or more nodes
- Running parallel programs on Odyssey
	- Load different module (mvapich or openmpi in module name)
	- $-$  Use  $-n$  option to bsub to say how many cores you're using
	- $-$  Use  $-$ a option to say what kind of parallel (mvapich or openmpi)
	- $-$  Use mpirun. Isf in the bsub script before the command name
	- Use a program specially written to be parallel (may or may not have the same name)

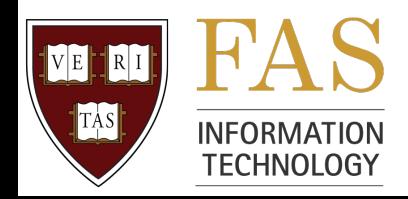

## Parallel MrBayes

- cd ../mrbayes parallel
- MrBayes has an MPI parallel version
	- Cores talk to each other using Message-Passing Interface
	- 4 cores may be 2-3x as fast (depending) as a single core
	- Often have diminishing returns as #nodes grows
	- "Real" parallel compared to BLAST' s "fake" parallel
	- $-$  Use #core = #chains
- Requires a different module
	- hpc/mrbayes-3.1.2-patched\_openmpi-1.3.2\_intel-11.0.083
	- Runs an mb executable that's in a different directory
	- So don't load both mrbayes modules simultaneously

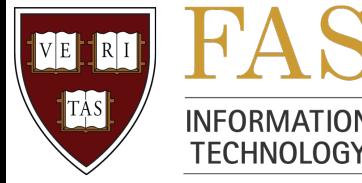

#### Parallel MrBayes Script

# The -a is the important one! Run a parallel openmpi job. #BSUB -a openmpi

- # Use a parallel queue this time
- #BSUB -q short\_parallel
- # Run on two cores
- $#BSUB -n 2$
- #BSUB -o mrbayes\_parallel.out
- #BSUB -e mrbayes\_parallel.err

#BSUB -u example@example.com

mpirun.lsf mb ND4\_BAYESinv.nex

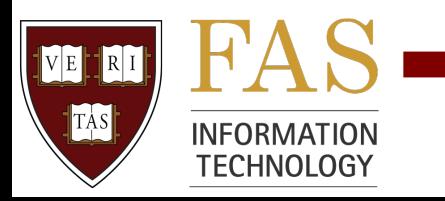

## Other Bio Programs on Odyssey

- Phylogenetics
	- BayesPhylogenies, BEAST, BEST, Garli, im, Lamarc, PAML, PAUP, PHYLIP, PhyML, poy, RaxML
- Sequence analysis
	- blat, clustalw, EMBOSS, RepeatMasker, t-coffee
- Next-generation sequencing
	- bowtie/tophat/cufflinks, maq, velvet
- Molecular dynamics
	- GROMACS, CHARMM
- Math and programming
	- Matlab, Mathematica, Perl (BioPerl), Python, R (BioConductor)

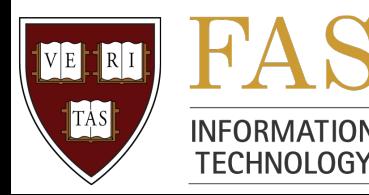

#### More Cluster Resources

- Biological databases
	- /n/bluearc/mol/seq/\* (may change soon to /n/bioseq/…)
	- ls -l before using. Some data is old, some updated
- More info: http://rc.fas.harvard.edu
- Ask rchelp@fas.harvard.edu:<br>- What program(s) to use
	-
	- $-$  To install programs not in `module avail`
	- How to use programs effectively
	- How to interpret results (command-line vs. web blast)
	- Before cutting and pasting 1000 cells in Excel
	- Before using 1000 cores for 6 weeks to write 100 terabytes

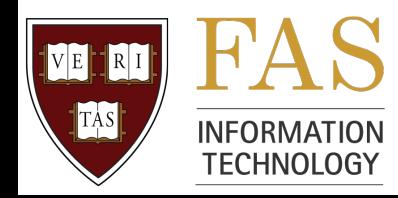